## CORRECTING THE UKULELE TAB

The problem with the Ukulele TAB is that it's upside down. If you enter G-C-E-A in the notation staff, and drag it to the TAB staff, it shows the strings in reverse order, with the G going in on the first string, and the A on the fourth.

If you follow the steps and look at the pictures I've posted, you can turn it over so it's correct.

Open a new document, and with the setup wizard, include the Uke and the Uke TAB staves.

Open the Score Manager, from the Window menu. It will appear as in the picture below. Click on the second staff, which is the TAB. Look in the lower right. It will say Notation Style: Tablature. Click the button next to it, Settings…

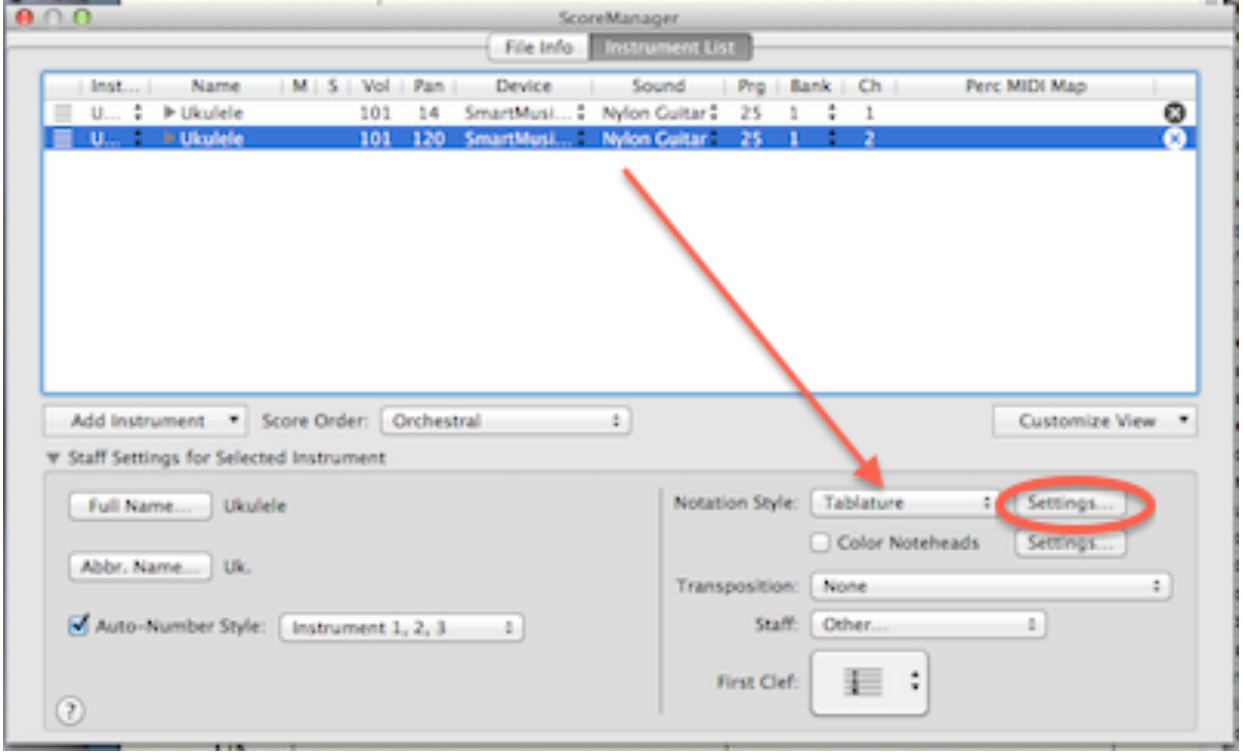

On the next screen, Tablature Staff Attributes, click the button that says Edit Instruments.

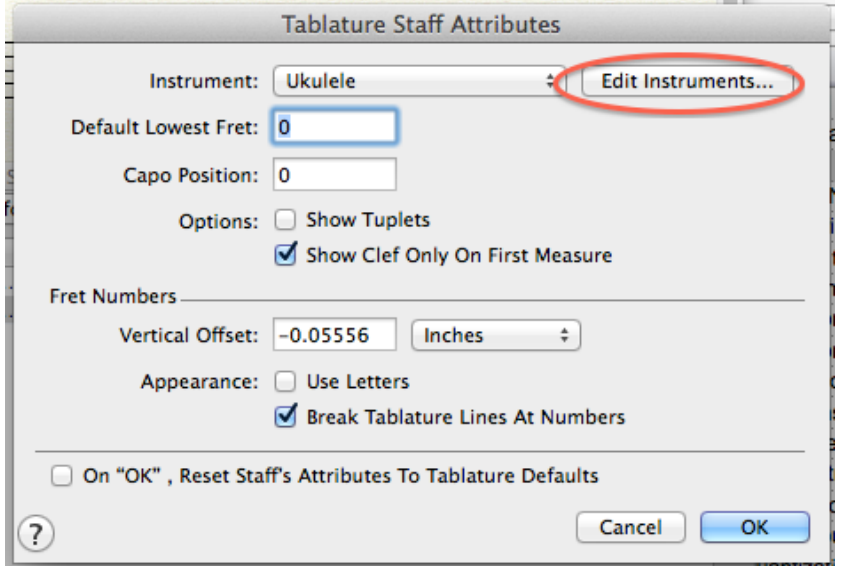

In the Fretboard Instrument Definition, notice the MIDI pitches for the strings: 67, 60, 64, and 69. They need to be reversed.Write them down, and re-enter them in reverse order , as shown below. After you've done this, OK your way back out.

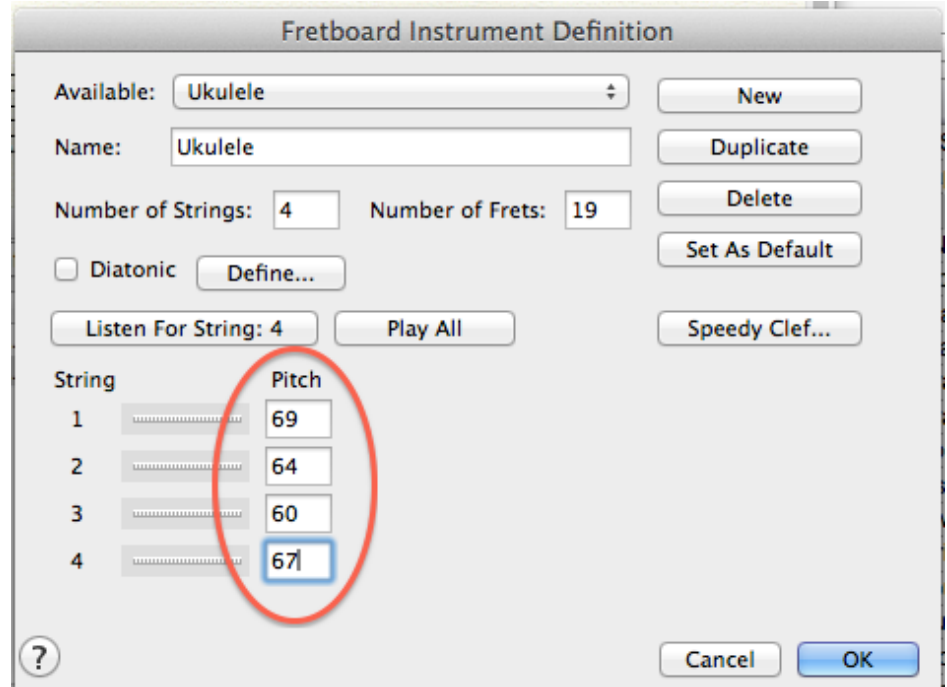

Back in your score, enter the notes G-C-E-A. Drag the measure to the TAB staff. It should now be correct, as shown below.

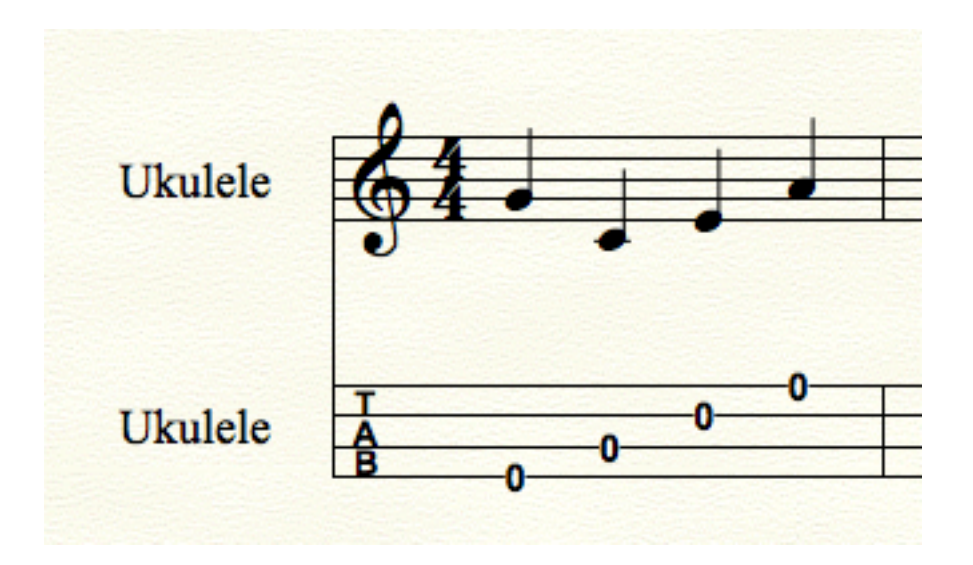

You can erase any notes you've put in, and save the document as a template Then, you will have it correct and ready to go, the next time you want it.